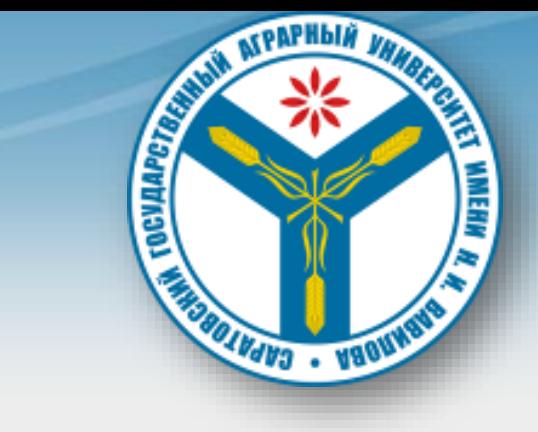

# **ЭИОС Moodle**

**Инструкция для студентов**

## Вход в систему

#### [http://moodle.sgau.ru](http://moodle.sgau.ru/)

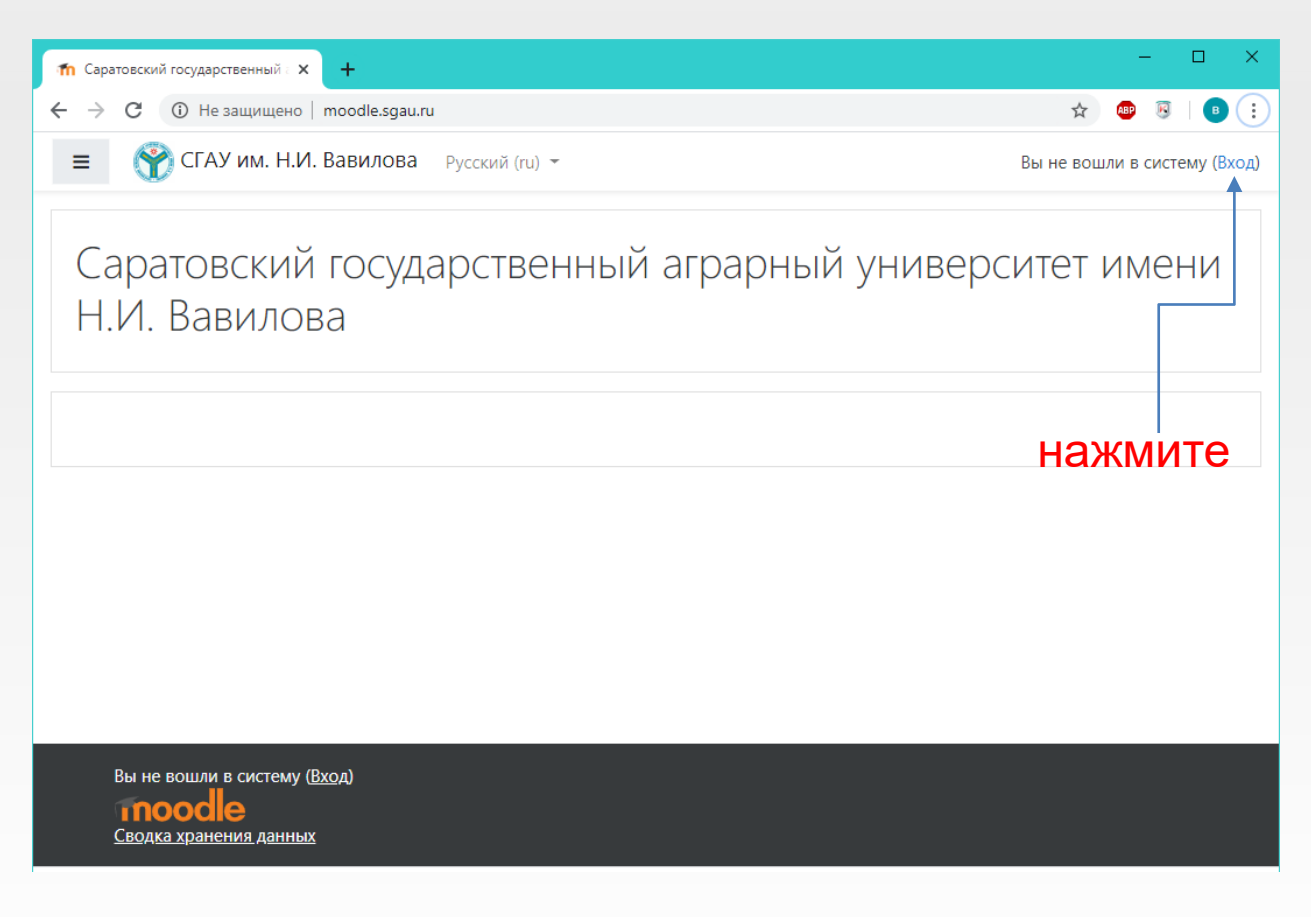

#### Авторизация

#### Введите имя пользователя и пароль

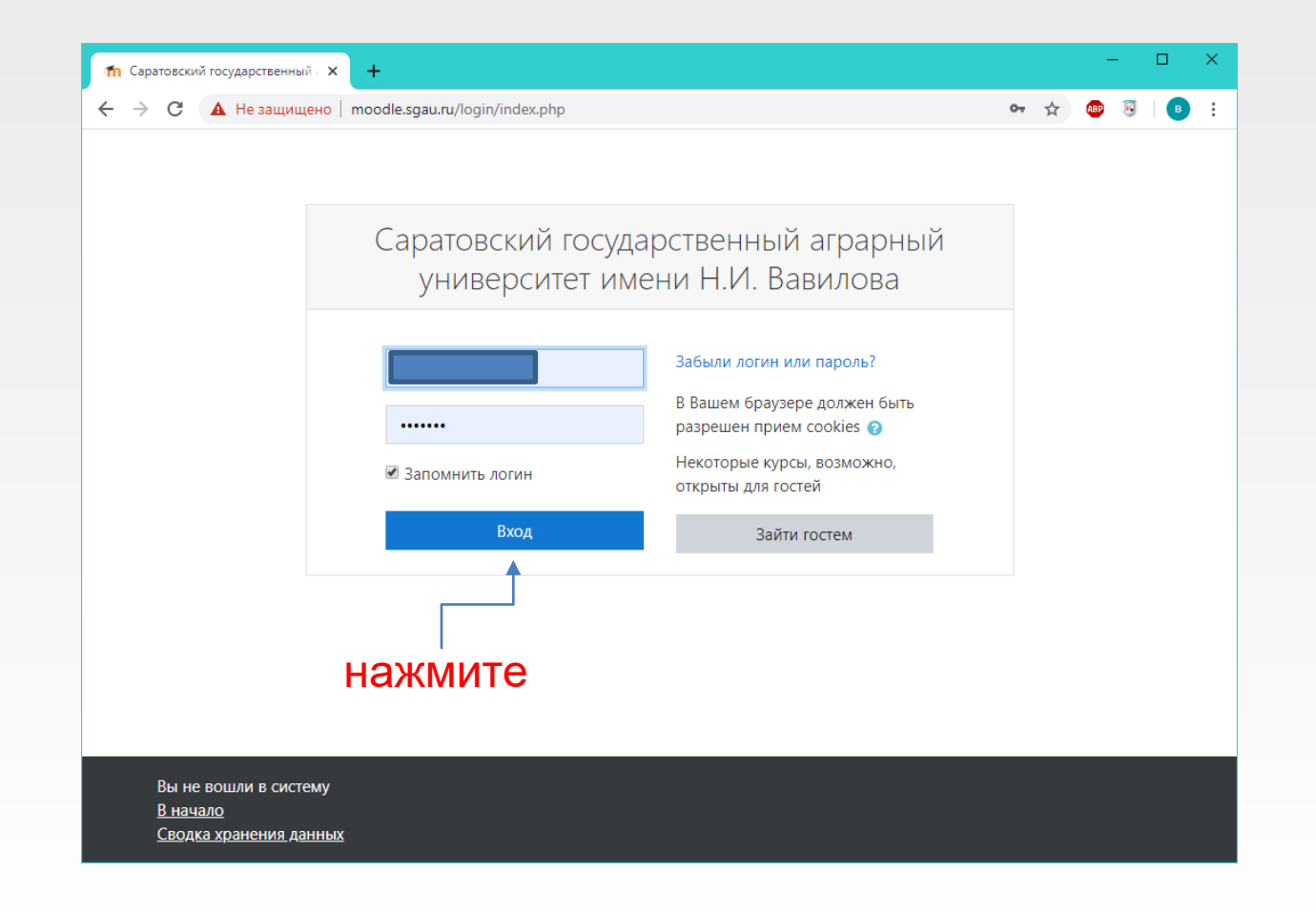

# Размещение файлов для студентов

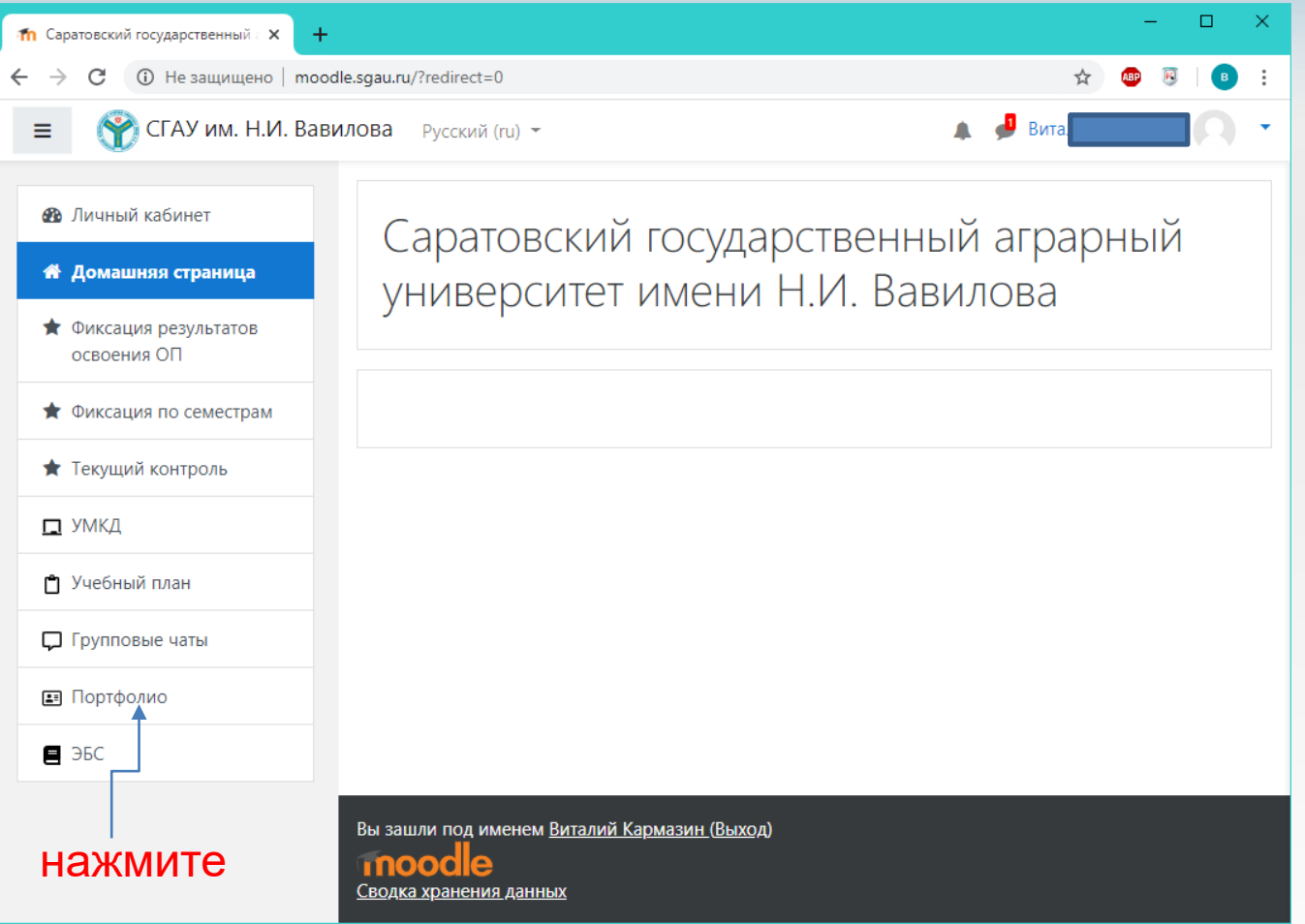

#### Размещение личных файлов Создайте папку для общего доступа

#### Можно использовать наименование группы

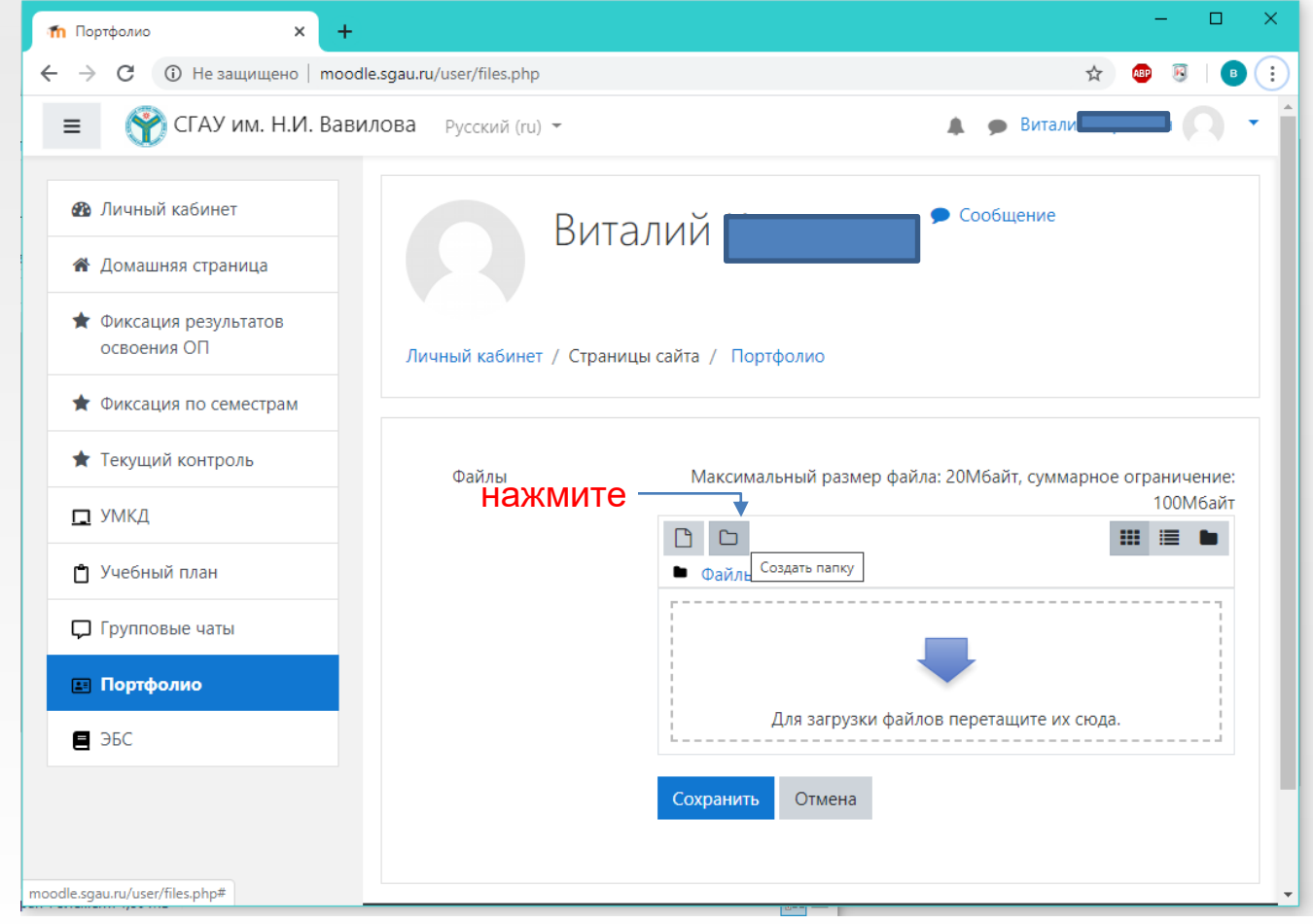

# Размещение личных файлов

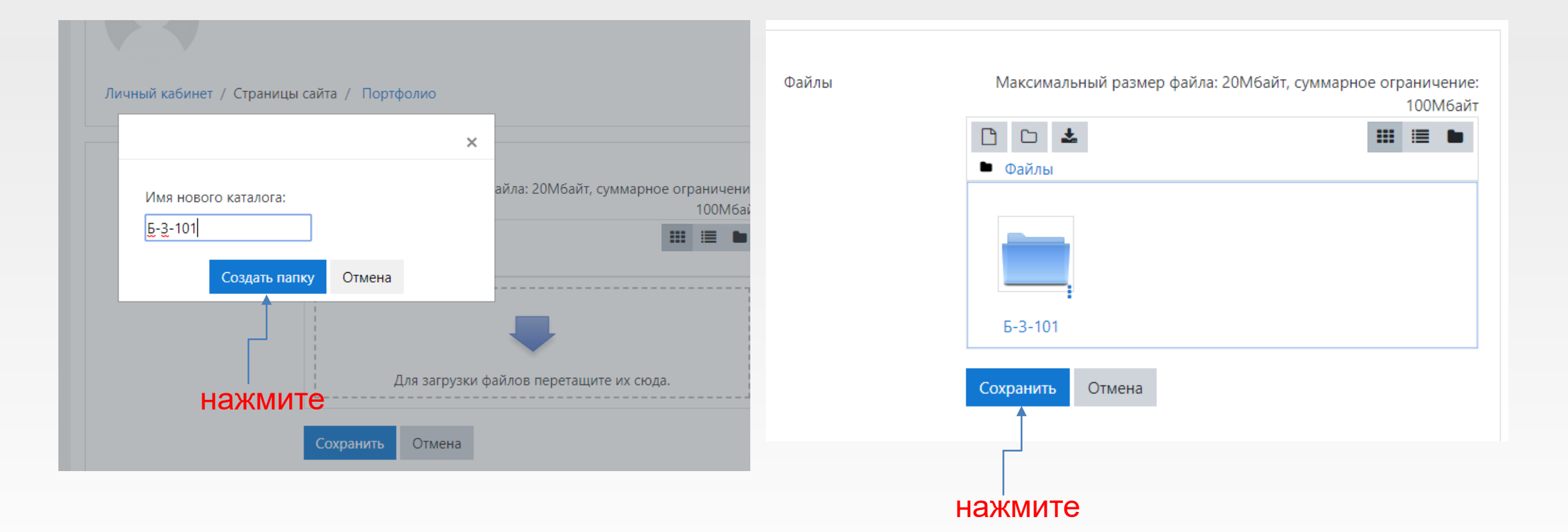

# Размещение личных файлов

Войдите в папку щелчком левой кнопки мыши и перетащите файл в область папки

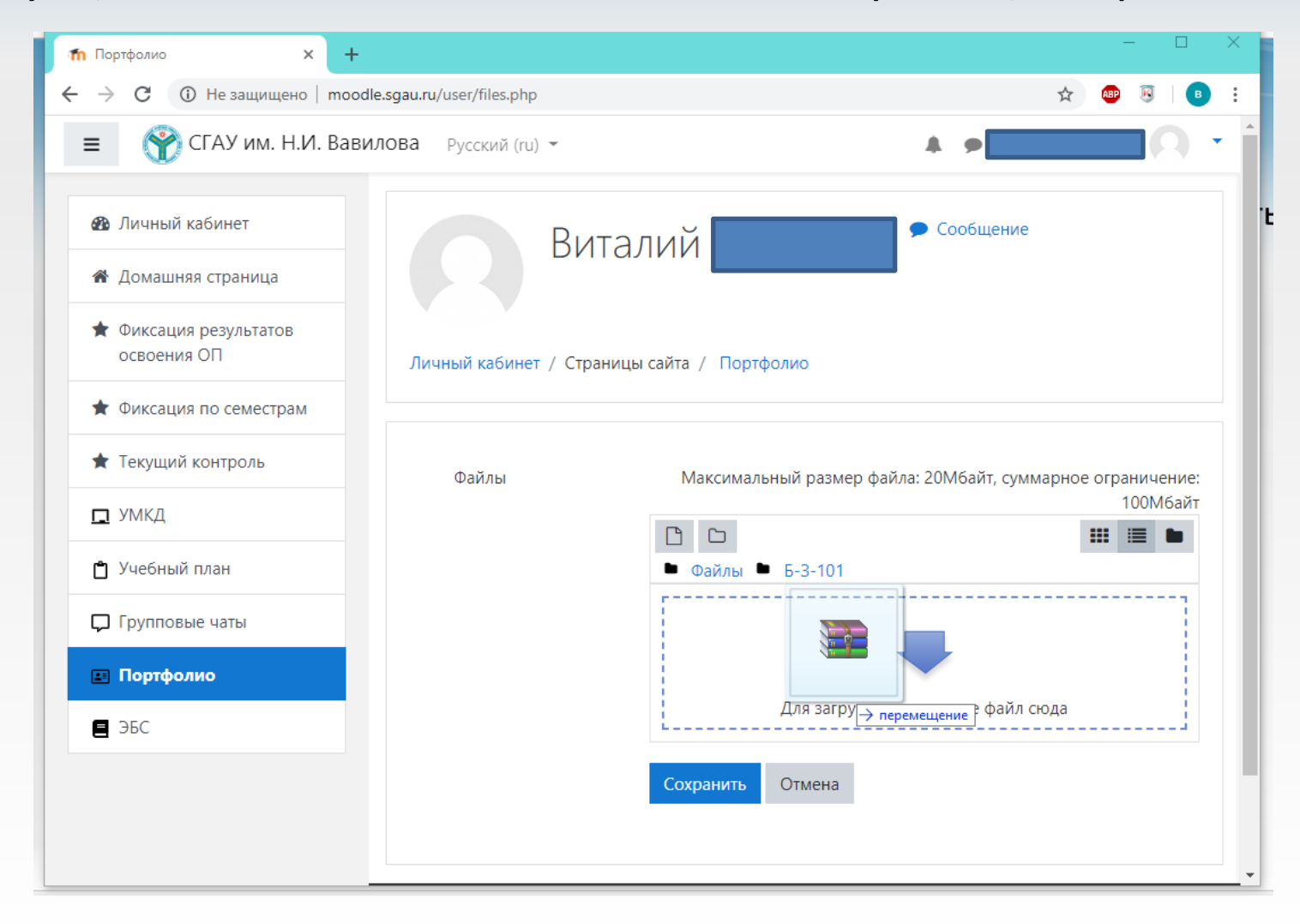

## Размещение личных файлов

#### После загрузки файла обязательно нажмите СОХРАНИТЬ

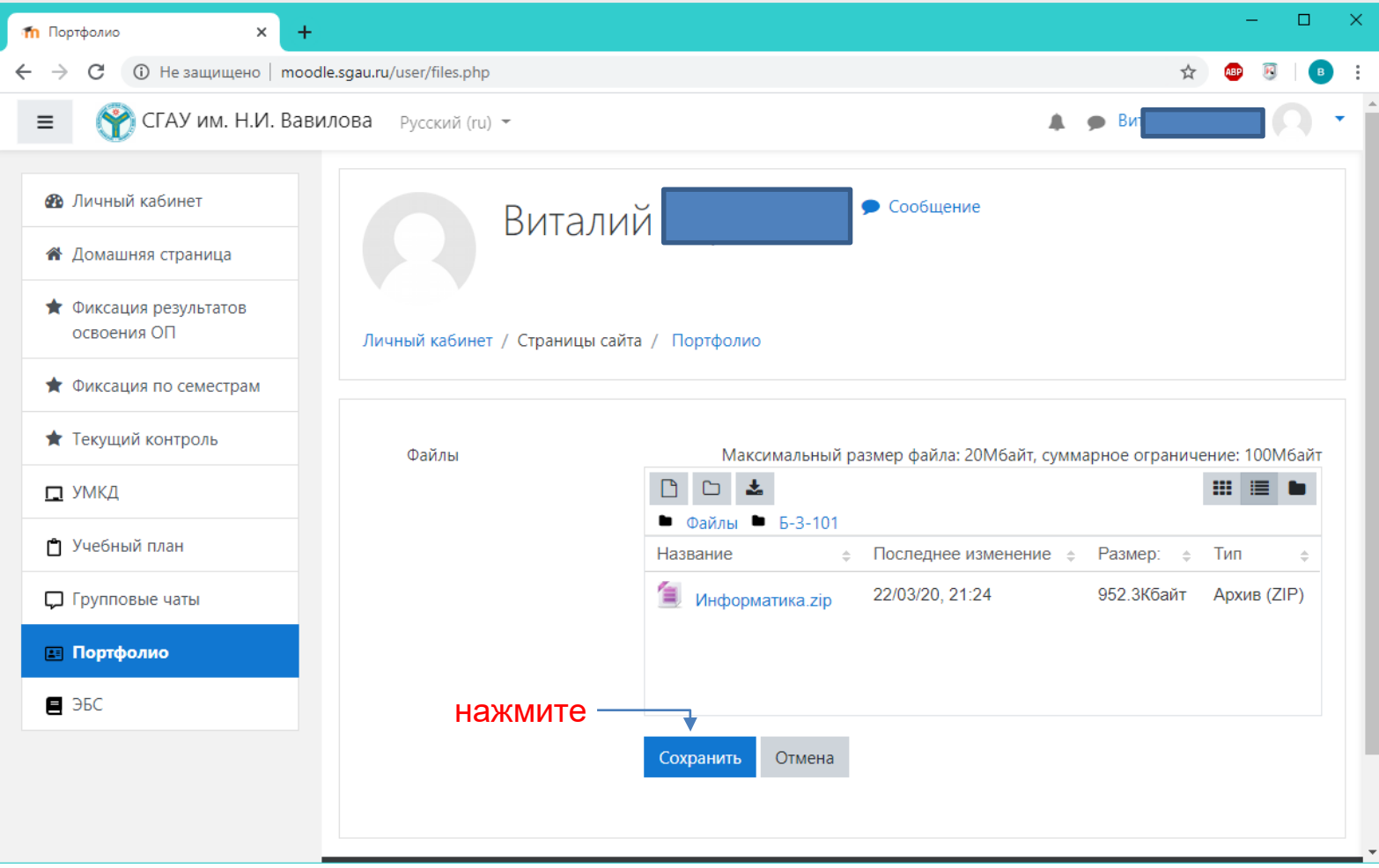

# Удаление файла<br>Выберите файл и нажмите УДАЛИТЬ

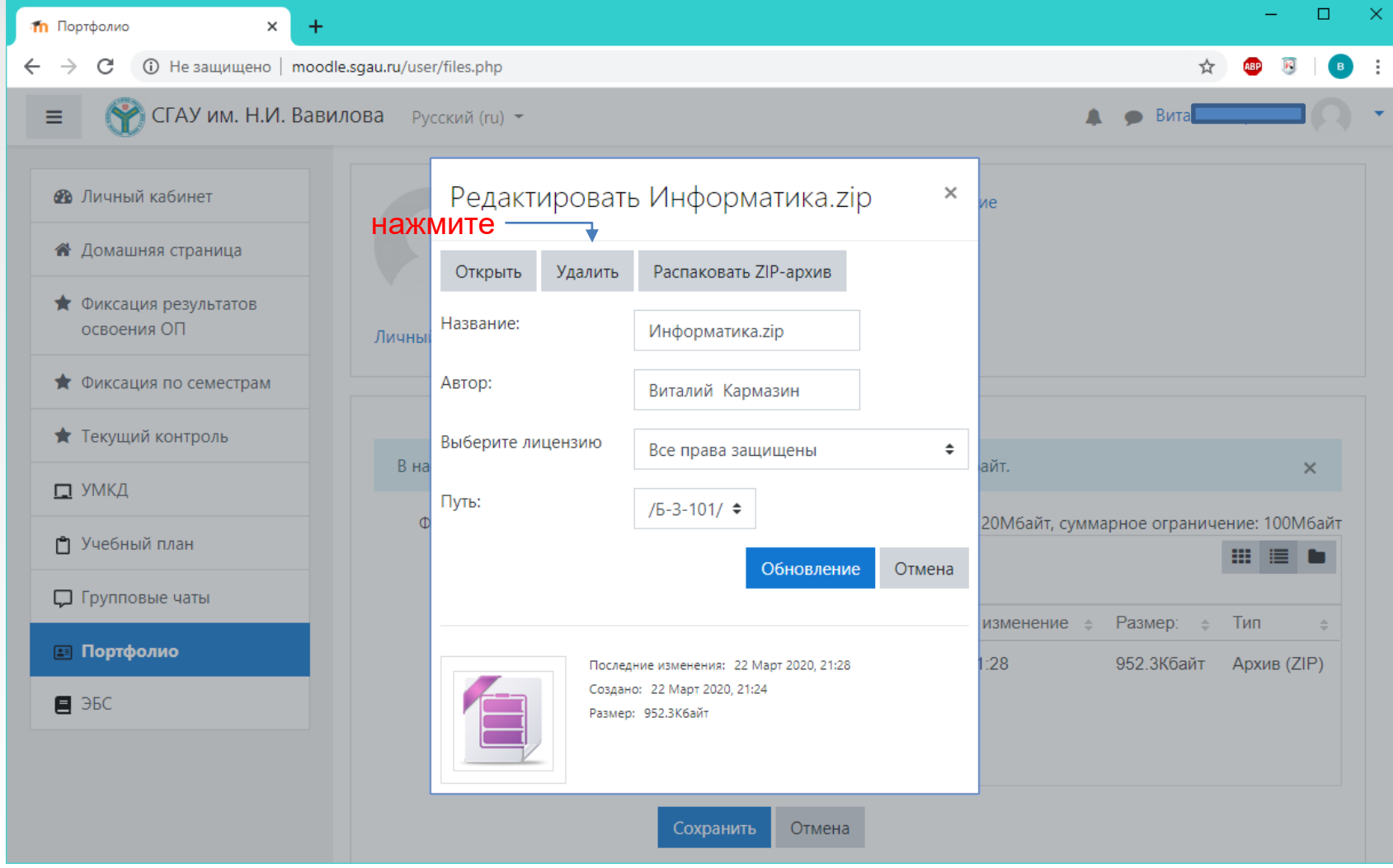

# **BAXHO!**

- После каждого действия с файлами и папками нажимайте кнопку СОХРАНИТЬ иначе изменения не вступят в силу
- Сохраняя файл на сервере вы автоматически делаете его доступным ВСЕМ пользователям **СИСТЕМЫ**

#### Система сообщений Сообщение одному пользователю

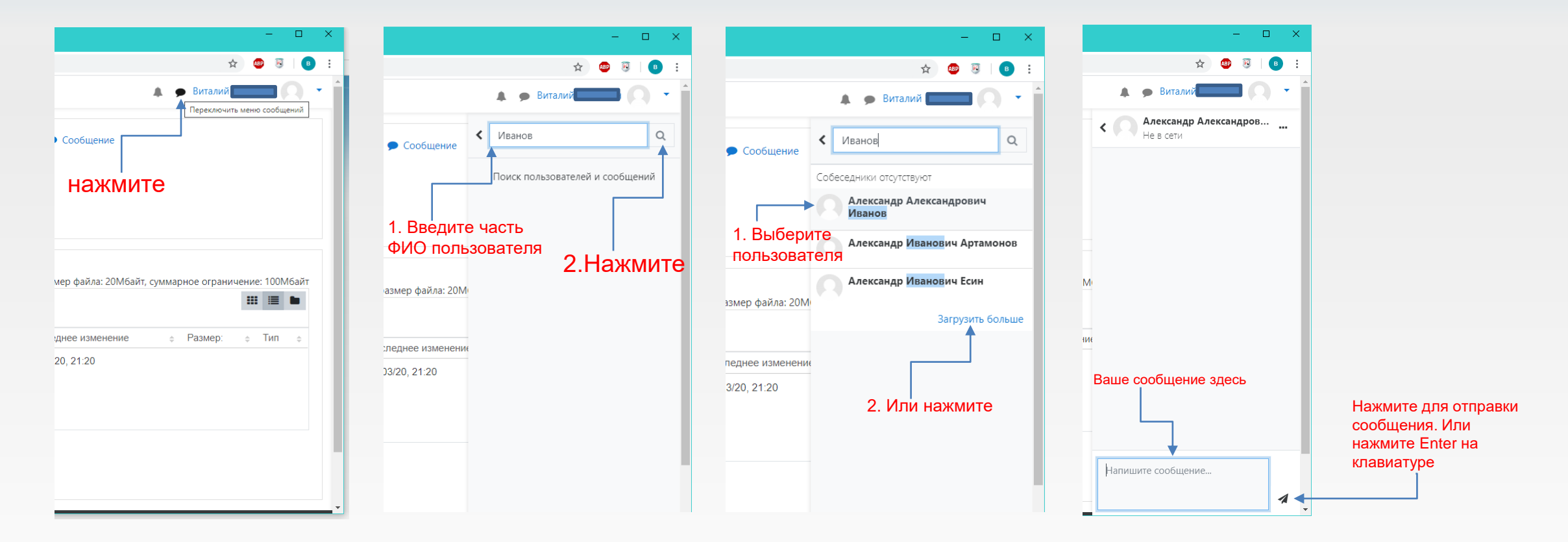

Просмотр файлов других пользователей Также как и в одиночном чате выберите пользователя, но вместо отправки сообщения выберите его профиль

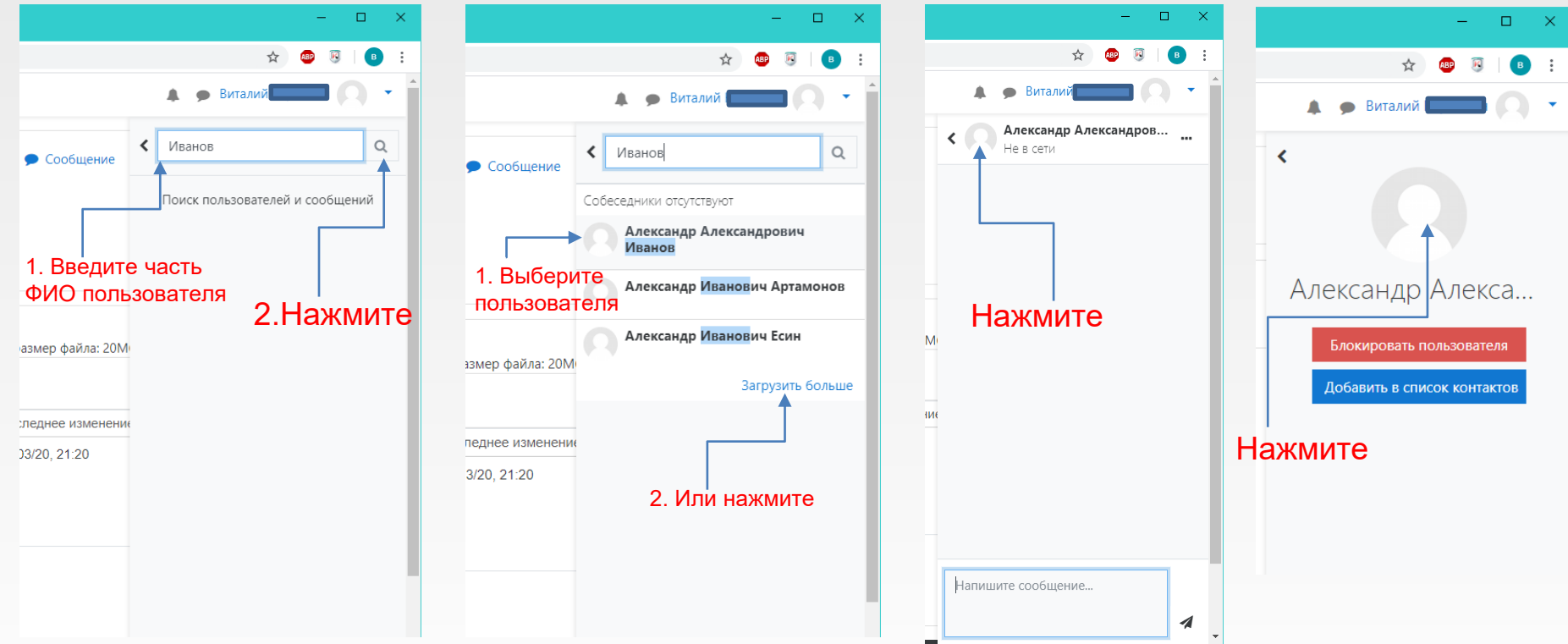

# Просмотр файлов других пользователей Попав в профиль другого пользователя внизу страницы можно увидеть и скачать опубликованные им файлы

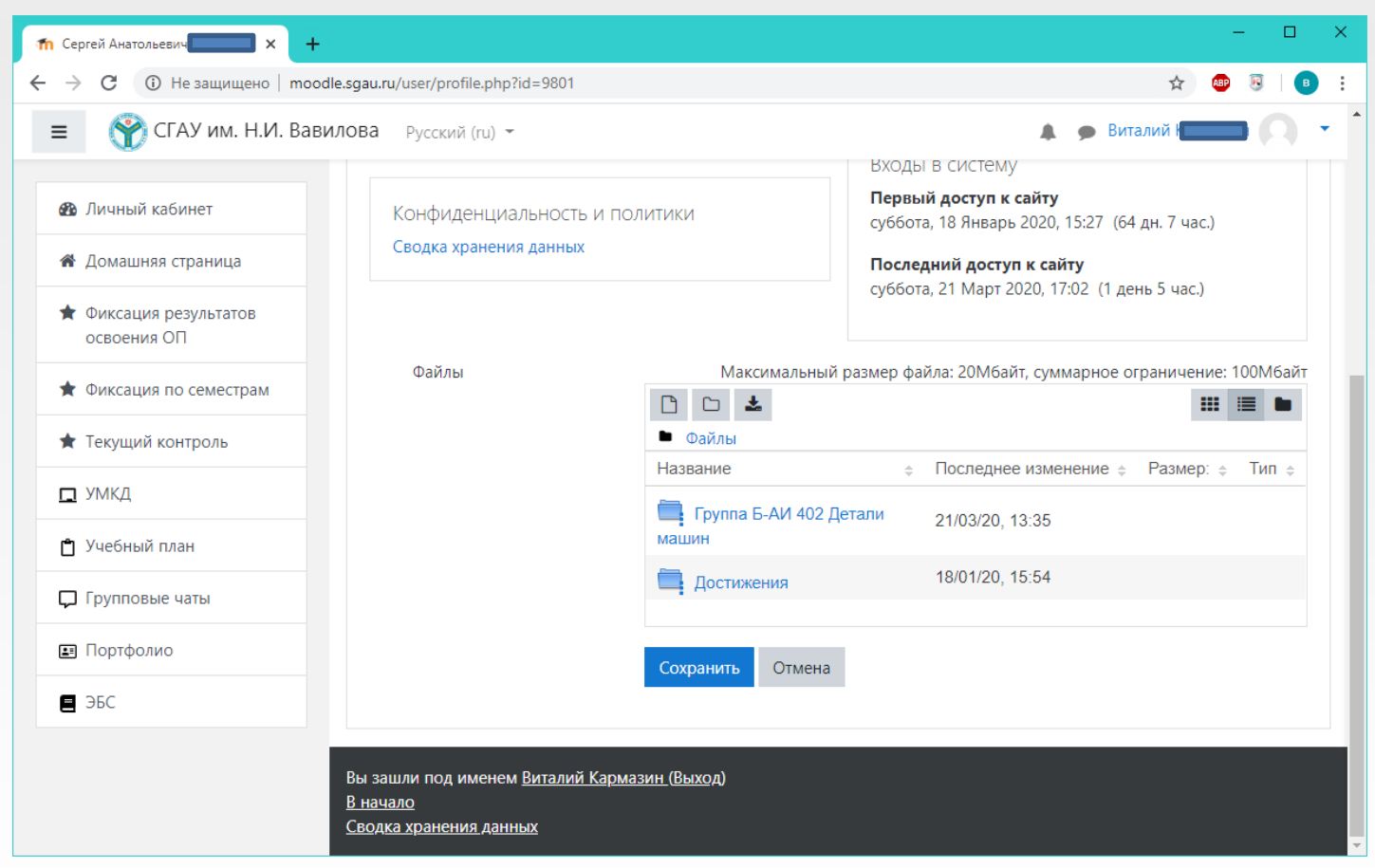

#### Выход из системы Сессия авторизации действует не более часа, но если вы хотите выйти из системы немедленно, нажмите ВЫХОД внизу страницы или ВЫХОД в окне своего профиля

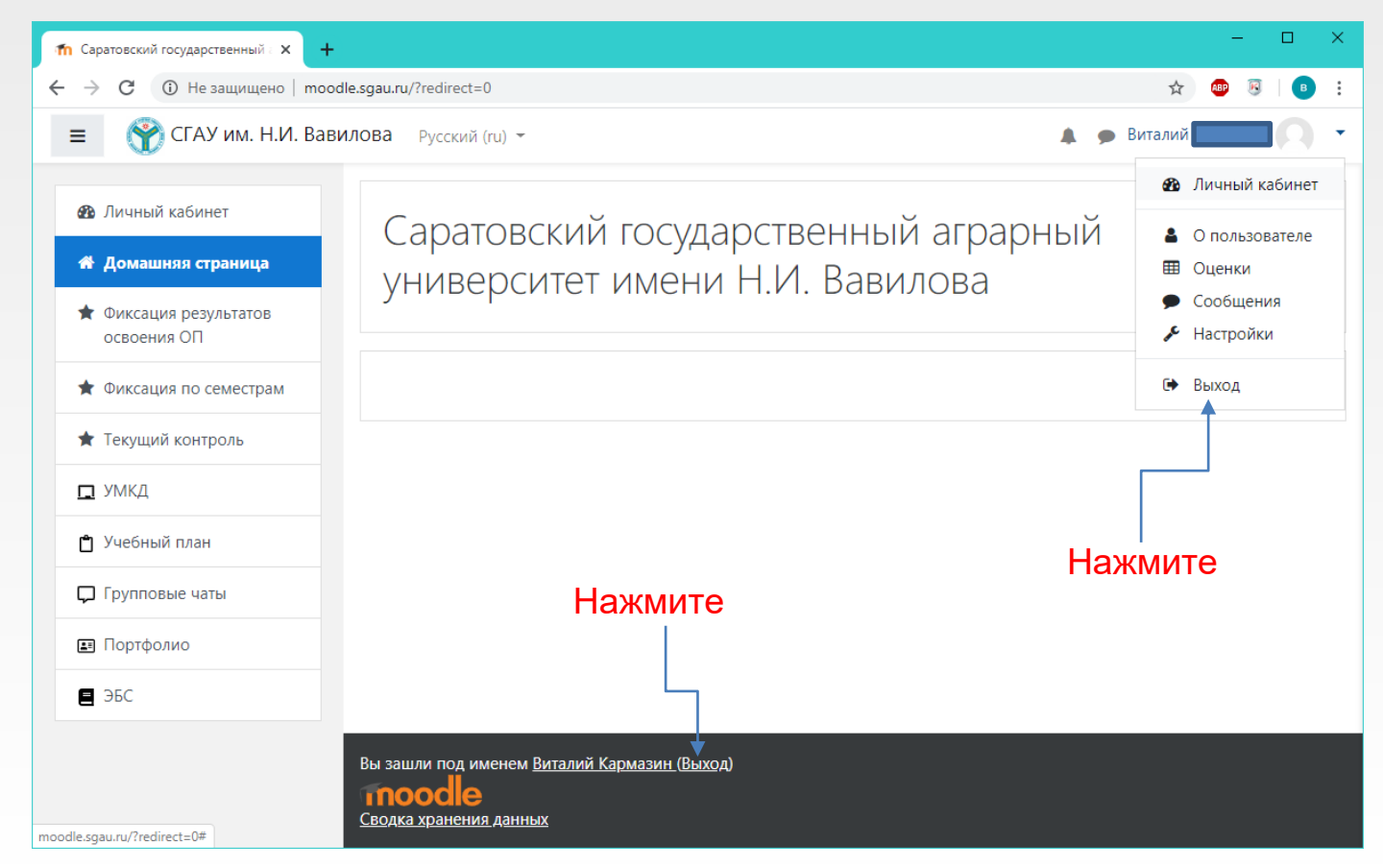